# *Programming*

**27x Optical 10x Digital Zoom Day/Night Camera**

**Prosecutor Day / Night Windshield Mount Camera**

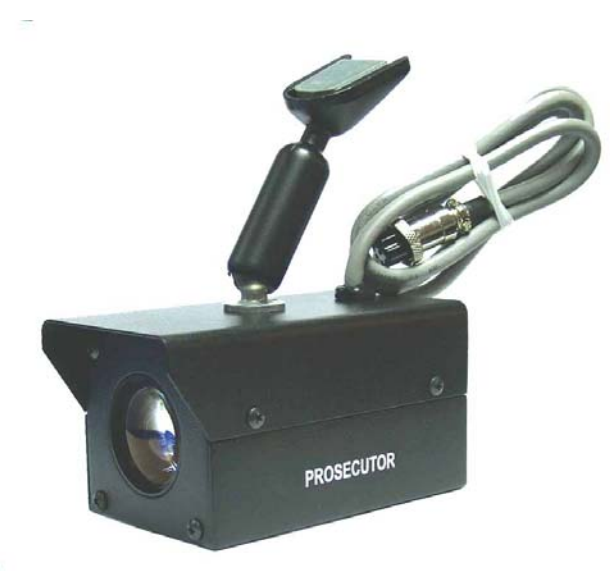

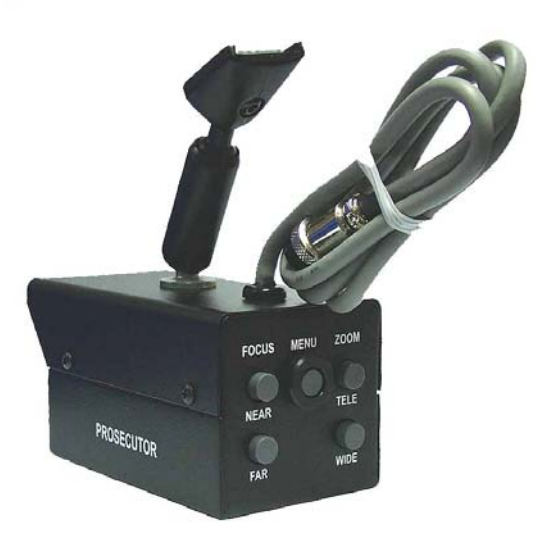

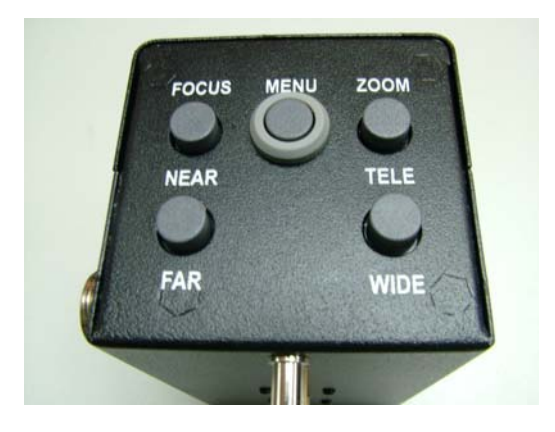

1. OSD(On Screen Display ) FORMAT

# 1) OSD DISPLAY POSITION

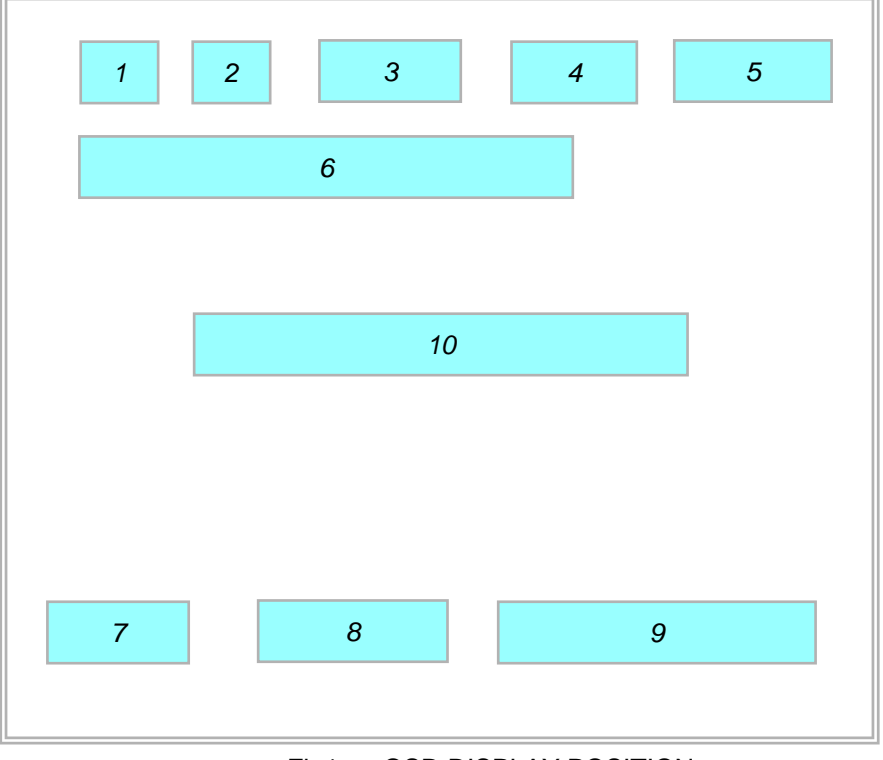

<Fig1. OSD DISPLAY POSITION>

# 2) DESCRIPTION

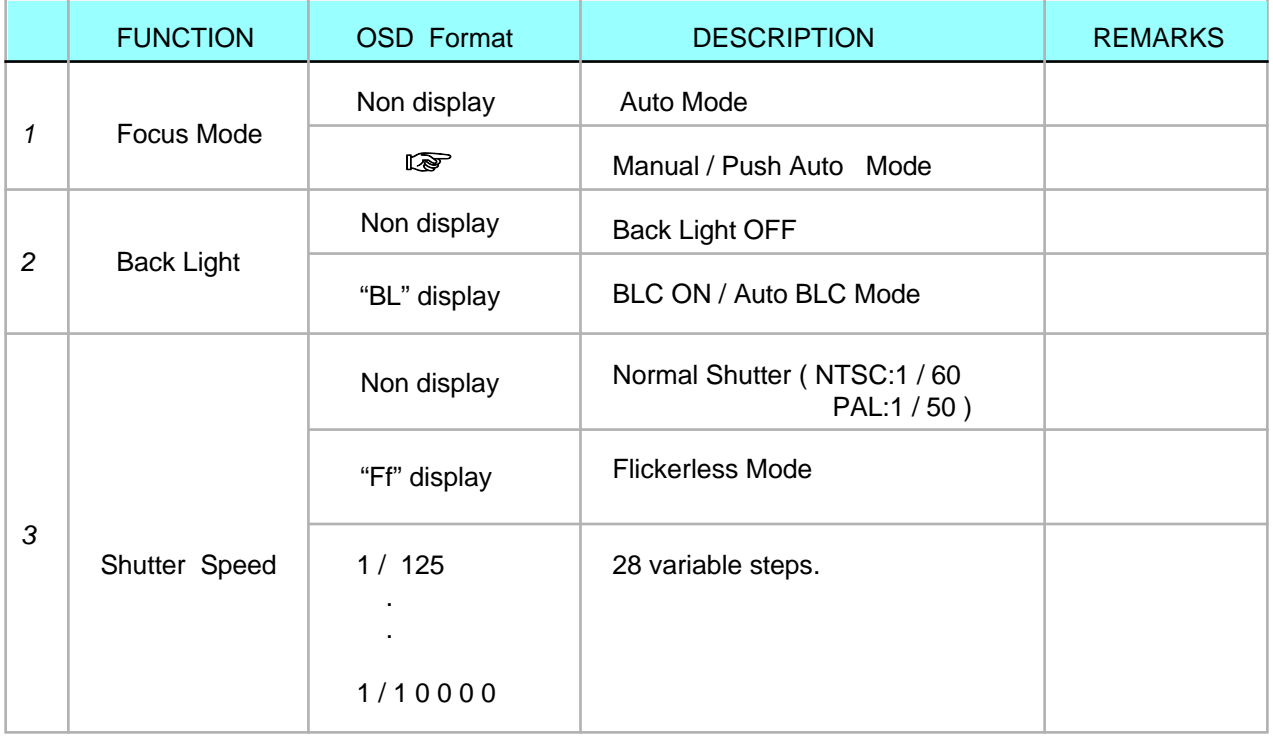

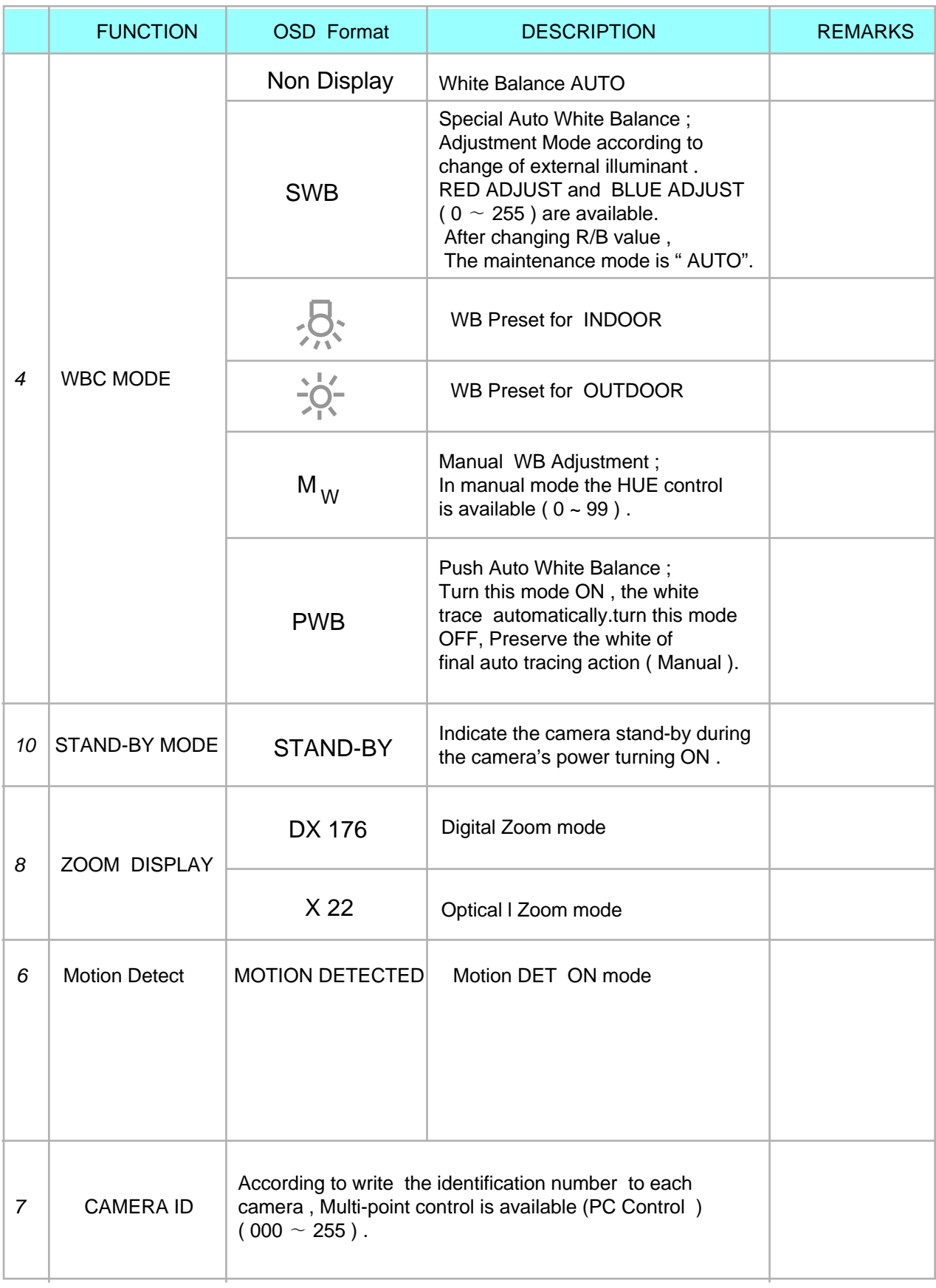

- 2. MENU DESCRIPTIONS
	- 1) MAIN MENU

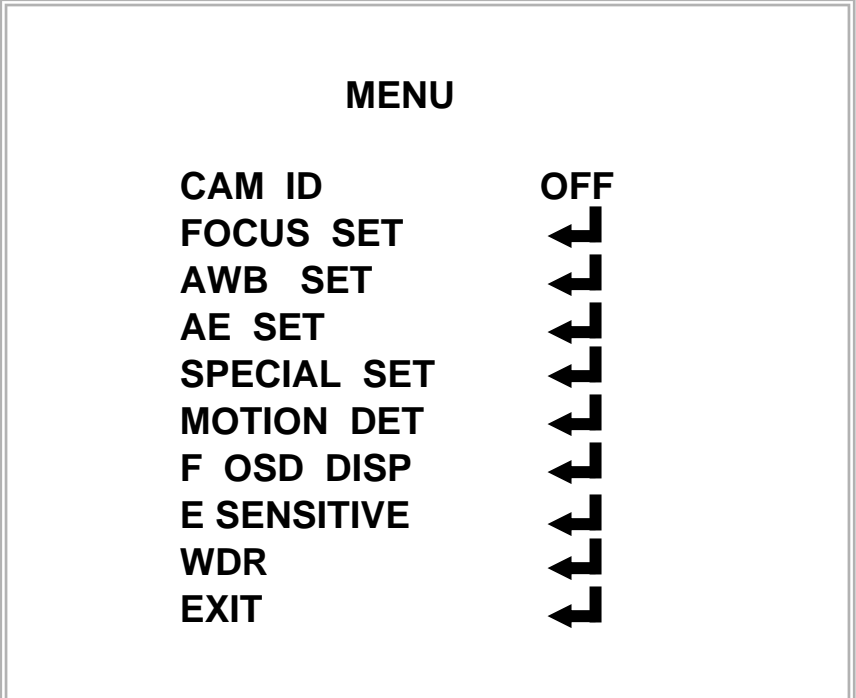

<Fig2. MAIN MENU FORMAT>

- 2) Set Up the Menu
- a) In order to display the MENU on the screen , Set the Menu commend or use Menu mode in Demo. program .
- b) To select each item , Zoom *TELE* and *WIDE* commend or key panel is used for UP and DOWN . To change the data or set to ENTER , Focus *FAR* and *NEAR* commend or key panel is used .

# 3) SUB MENU DESCRIPTIONS

(1) CAM ID

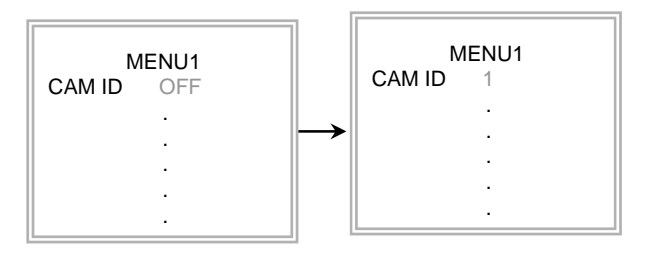

- CAM ID ; To connect a large number of camera , It can be assigned to identification number to each camera for camera control easily (000 ~ 255 : total numbers of ID are 256).
	- \* It only can be set this function using ID commend.
	- To transfer ID Code of camera , In first byte at PC control .

Set the ID number of camera , And then the ID number display continuously .

- (2) FOCUS SET
- 2.1 Focus Mode Set :

This function is for focus mode setting

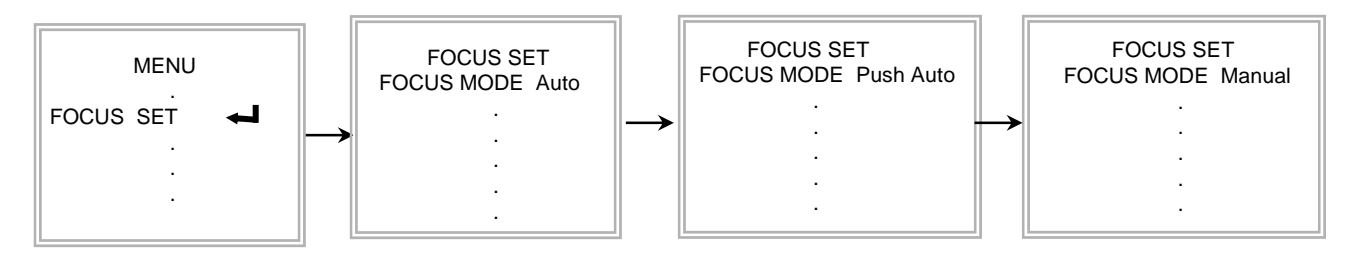

A) Set up "FOCUS SET" in main menu using Protocol command or Demo. Soft ware. Select the "FOCUS MODE" in submenu. Using Tele/wide Command, and then set the mode " auto, push auto, manual.

#### 2.2 Focus Distance Set :

This function is for selection of minimum shooting distance.

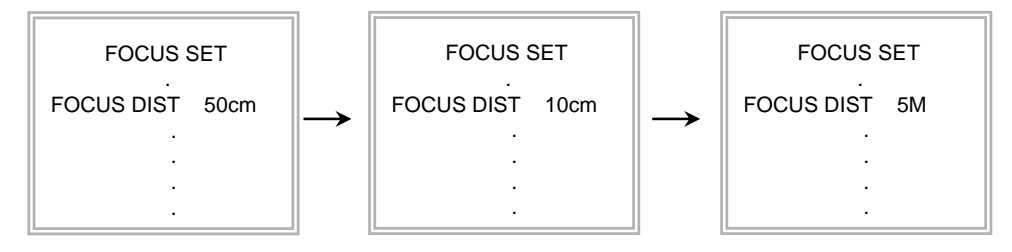

- A) Select the "FOCUS DIST " in submenu. Using Tele/wide Command,
- B) Set the focus distance mode from 1cm to 5M.

# 2.3 ZOOM START Set :

This function is for selection of zoom start position.

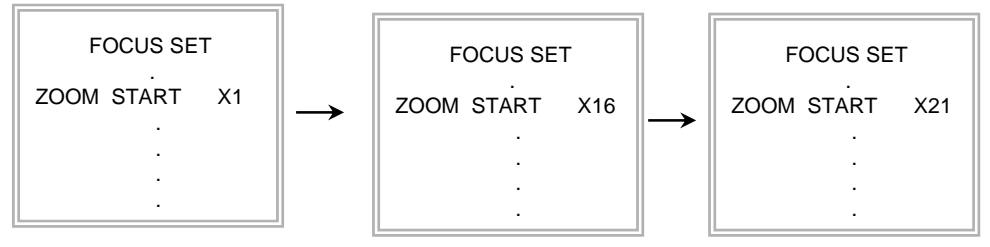

A) Select the "ZOOM START " in submenu. Using Tele/wide Command, B) Set the Zoom start mode from x1 to x21.

# 2.4 ZOOM END Set :

This function is for selection of zoom end position.

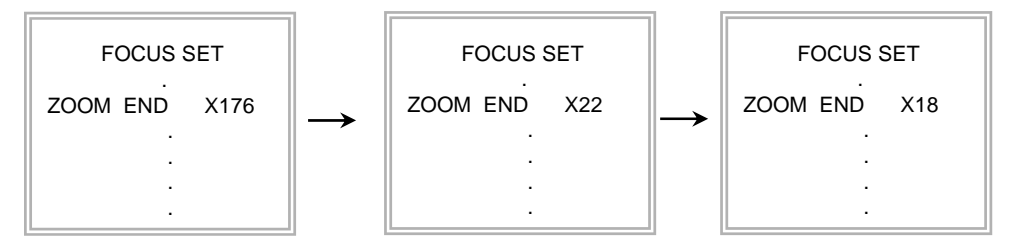

A) Select the "ZOOM END " in submenu. Using Tele/wide Command,

B) Set the Zoom end mode from x176 to x18.

# 2.5 ZOOM SPEED Set :

This function is for selection of zoom speed.

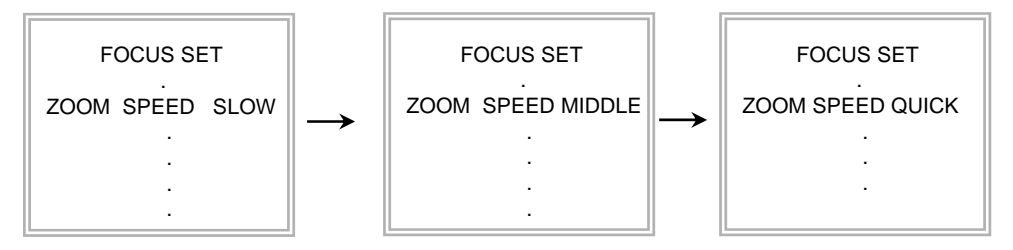

A) Select the "ZOOM SPEED " in submenu. Using Tele/wide Command,

B) Set the Zoom speed, slow , middle , quick.

# 2.6 ZOOM TRACKING MODE Set :

This function is for selection of zoom tracking mode.

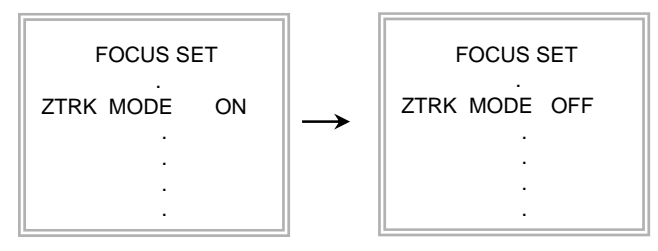

- A) Select the "ZTRK" in submenu. Using Tele/wide Command,
- B) Set the Zoom tracking mode to ON or OFF.
	- \* Zoom tracking means focused zooming state.

2.7 INITIAL SET :

If initial mode set to ON, All AWB function is changed to the factory setting.

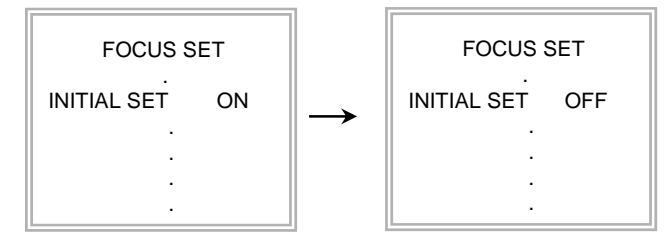

- A) Select the "ININTIAL SET " in submenu. Using Tele/wide Command,
- B) Set the initial set mode to ON or OFF Using Near/Far Command

#### 2.8 RETURN TO MAIN MENU :

This function is exit to main menu.

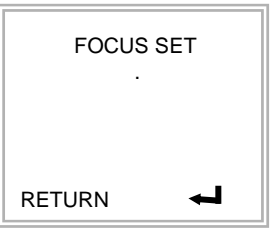

- A) Select the "RETURN " in submenu. Using Tele/wide Command,
- B) Set the return mode Using Near/Far Command
- (3) AWB SET
- 3.1 WB Mode Set :

This function is for changing the WB mode.

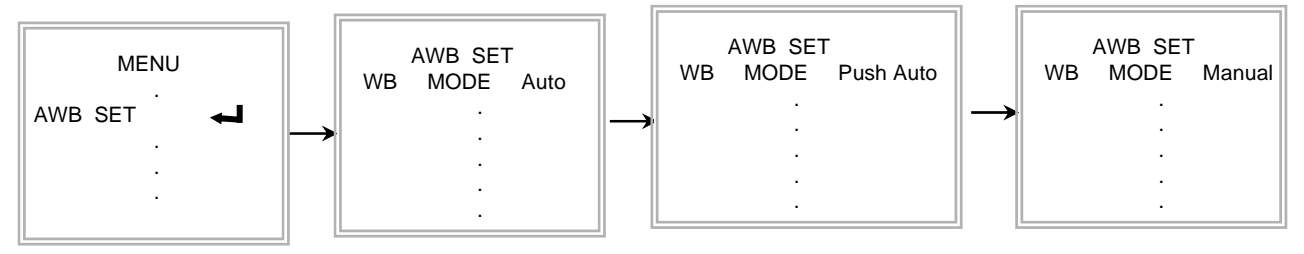

- A) Set up "AWB SET" in main menu using Protocol command or Demo. Soft ware.
- B) Select the "WB MODE" in submenu. Using Tele/wide Command,
- C) Set the mode auto, push auto , manual outdoor, indoor, special or auto using Near/Far Command.

\*WBC MODE ; Use for changing White Balance Mode .

- 1) AUTO ; WB Range 2800 。K ∼ 8000 。K .
- 2) PUSH AUTO ; Set the AWB mode to Push Auto, then WB Mode is auto.
- ⓑ SWB(Special WB) ; Under the special WB condition( Differ from curve of the control color temperature ) , Adjust Red and Blue to perform a desired Auto White Balance .

#### 3.2 RED ADJUST Set :

This function is available for Special WB mode.

This mode is the adjustment of user option for special color.

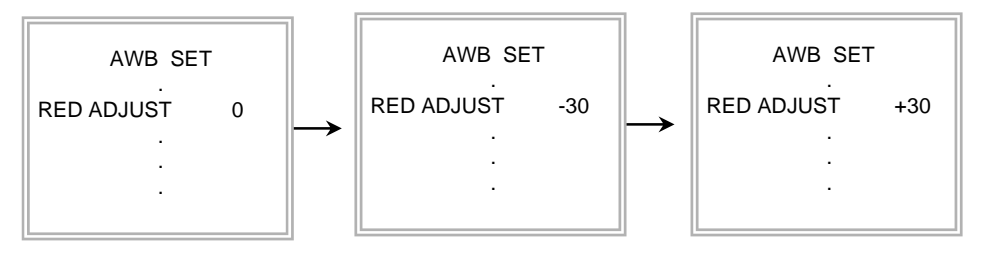

A) Select the "RED ADJUST" in submenu. Using Tele/wide Command,

B) Adjust the level from -30 to 30. The initial level is zero.

## 3.2 BLUE ADJUST Set :

This function is available for Special WB mode.

This mode is the adjustment of user option for special color.

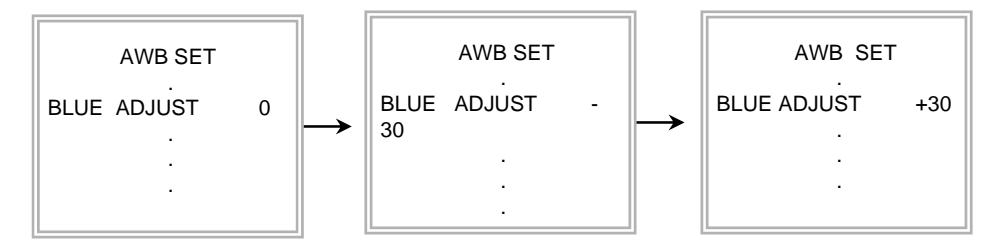

A) Select the "BLUE ADJUST" in submenu. Using Tele/wide Command,

B) Adjust the level from -30 to 30. The initial level is zero.

#### 3.3 INITIAL SET :

If initial mode set to ON, All AWB function is changed to the factory setting

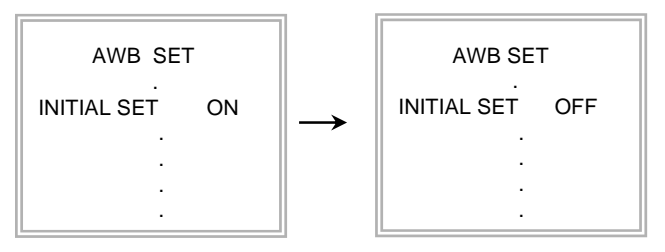

A) Select the "ININTIAL SET " in submenu. Using Tele/wide Command,

B) Set the initial set mode to ON or OFF Using Near/Far Command

#### 3.4 RETURN TO MAIN MENU :

This function is exit to main menu.

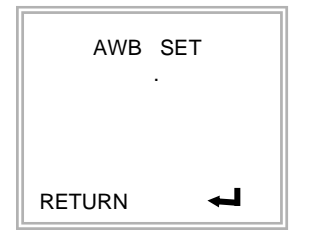

- A) Select the "RETURN " in submenu. Using Tele/wide Command,
- B) Set the return mode Using Near/Far Command

## (4) AE SET

4.1 AE Mode Set :

This function is for changing to AE mode.

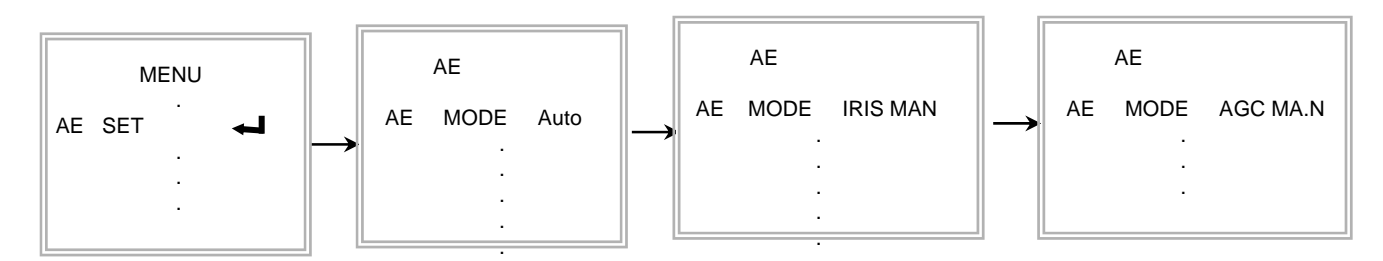

- A) Set up "AE SET" in main menu using Protocol command or Demo. Soft ware.
- B) Select the "AE MODE" in submenu. Using Tele/wide Command,
- C) Set the mode auto, iris MAN , AGC MAN, Manual, Auto using Near/Far Command.

#### 4.2 IRIS ADJUST Set :

This function is available for IRIS MAN mode.

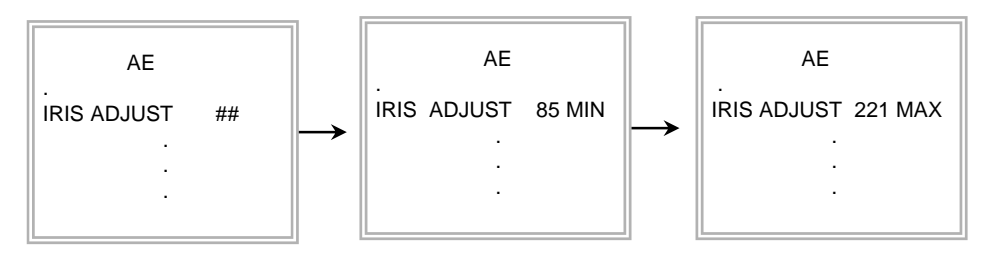

A) Select the "IRIS ADJUST" in submenu. Using Tele/wide Command,

B) Adjust the level from 85 MIN to 221 MAX.

\* ## : Current level at Auto mode.

# 4.3 AGC ADJUST Set :

This function is available for AGC MAN mode.

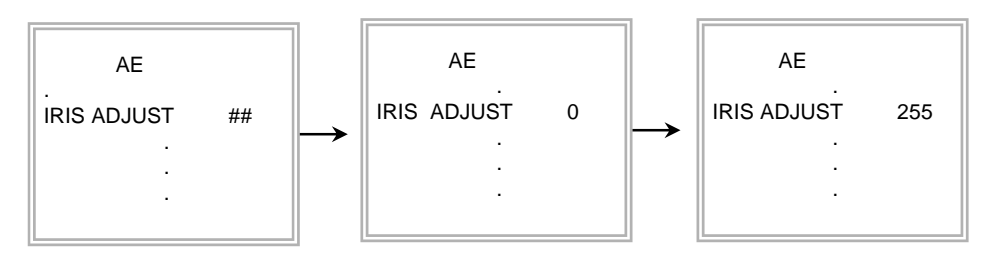

A) Select the "IRIS ADJUST" in submenu. Using Tele/wide Command, B) Adjust the level from 85 MIN to 221 MAX. \* ## : Current level at Auto mode.

#### 4.4 BRIGHTNESS ADJUSTMENT Set :

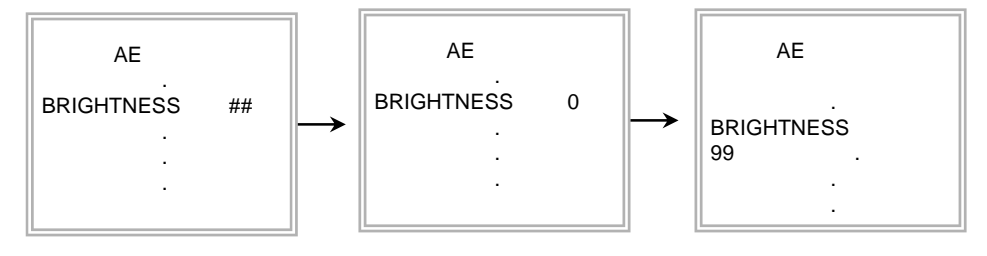

A) Select the "BRIGHTNESS" in submenu. Using Tele/wide Command,

B) Adjust the level from 0 MIN to 99 MAX.

\* ## : Current level at Auto mode.

## 4.5 BACKLIGHT Set :

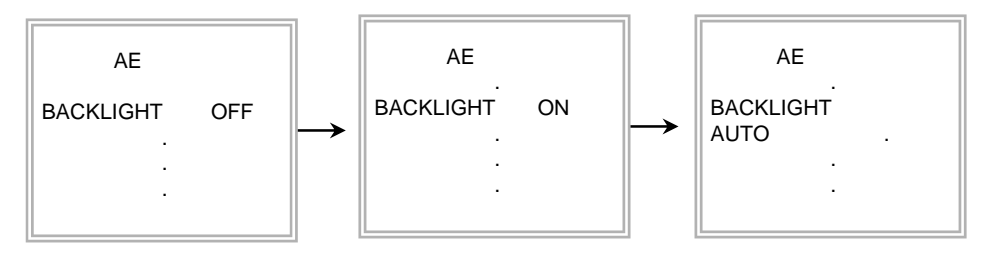

A) Select the "BACKLIGHT" in submenu. Using Tele/wide Command,

B) Set the mode OFF, ON, or AUTO using Near/Far Command.

# \* Auto BLC (Auto back light compensation)

When a back light condition occurs in area1, area2, area3, or area4. the back light compensation is enable. When the back light condition disappears in that area, BLC is disable automatically. If do not want this mode, set to OFF

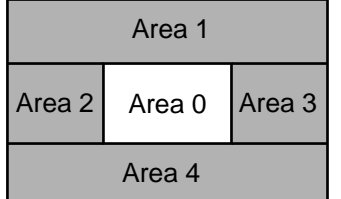

4.6 FLICKERLESS Set :

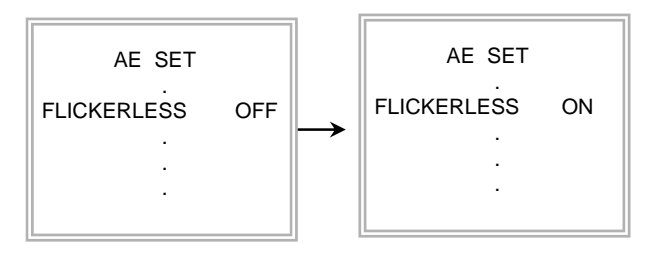

A) Select the "FLICKERLESS" in submenu. Using Tele/wide Command,

B) Set the mode OFF, ON using Near/Far Command.

\* FLICKERLESS ; Use for removing the flicker of picture .

ON : Remove the flicker ( In case of NTSC System ; Shutter Speed 1/100 sec

In case of PAL System ; Shutter Speed 1/120 sec).

# 4.7 SHUTTER SPEED Set :

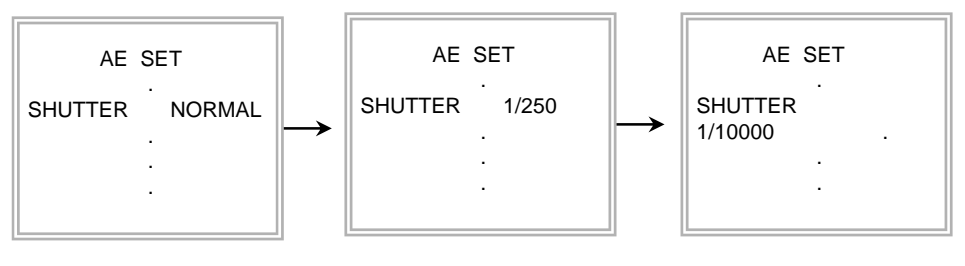

A) Select the "SHUTTER" in submenu. Using Tele/wide Command,

B) Set the mode NORMAL, 1/100 ~ 1/10000 using Near/Far Command.

# 4.8 INITIAL SET :

If initial mode set to ON, All AE function is changed to the factory setting

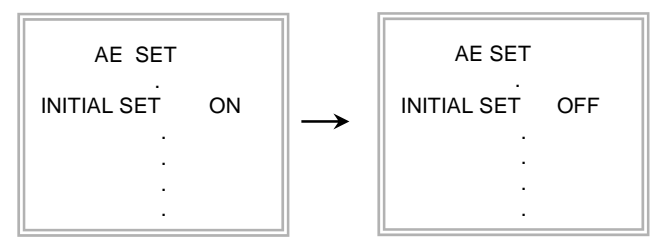

A) Select the "ININTIAL SET " in submenu. Using Tele/wide Command,

B) Set the initial set mode to ON or OFF Using Near/Far Command

# 4.9 RETURN TO MAIN MENU :

This function is exit to main menu.

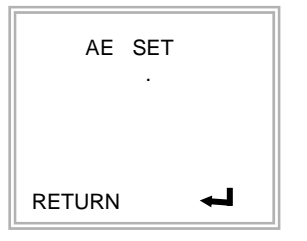

A) Select the "RETURN " in submenu. Using Tele/wide Command,

B) Set the return mode Using Near/Far Command

- (5) SPECIAL SET
- 5.1 User Title Set :

This function is for custom title on screen display.

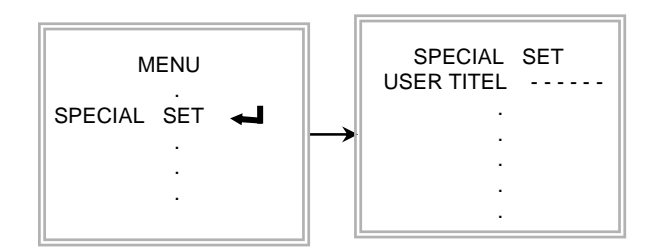

- A) Set "SPECIAL SET" in main menu using Protocol command or Demo. Soft ware.
- B) Select the "USER TITLE" in submenu. Using Tele/wide Command,
- C) Set the position of title and set data using Tele / Wide, Near/Far Command.

5.2 SHARPNESS ADJUST Set :

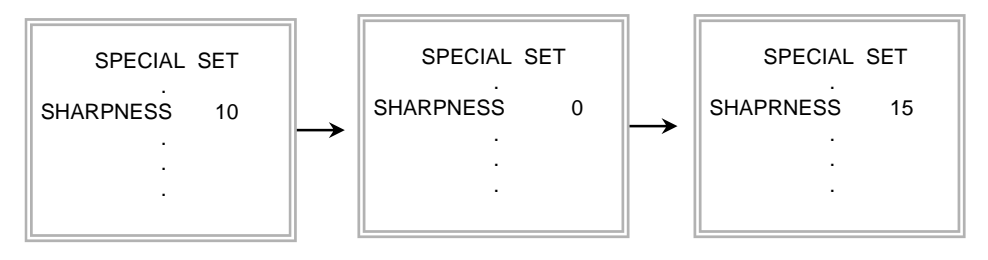

A) Select the "SHARPNESS" in submenu. Using Tele/wide Command,

B) Adjust the level from 0 to 15.

5.3 MIRROR Set :

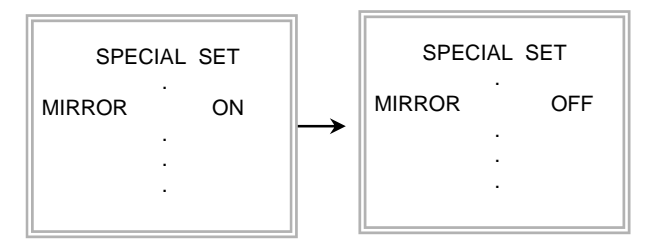

- A) Select the "MIRROR" in submenu. Using Tele/wide Command,
- B) Select the mode ON, OFF using Near/Far command.

5.4 COLOR Set :

This mode is for B/W mode.

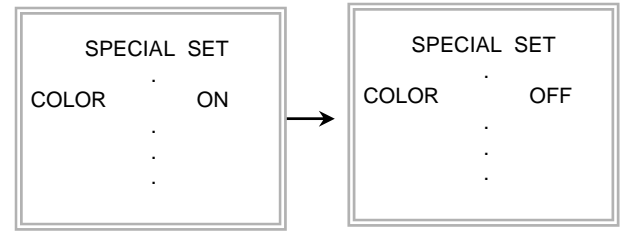

- A) Select the "COLOR" in submenu. Using Tele/wide Command,
- B) Select the mode ON, OFF using Near/Far command.

#### 5.5 NEGATIVE Set :

This mode is to change color and luminance to negative.

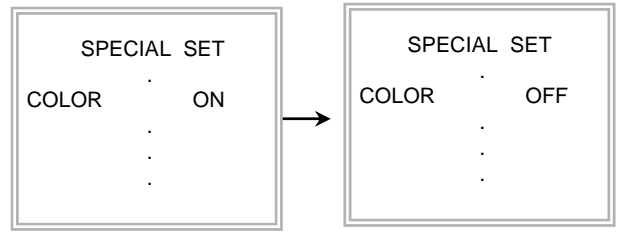

- A) Select the "COLOR" in submenu. Using Tele/wide Command,
- B) Select the mode ON, OFF using Near/Far command.

#### 5.6 WIDE BURST Set :

This mode is to change color burst width for long distance application.

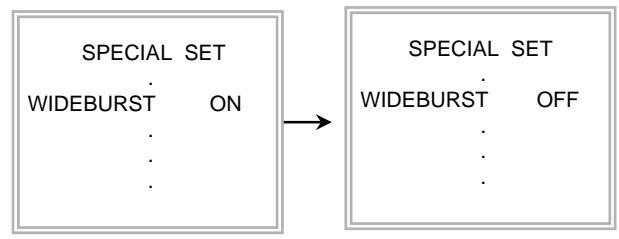

- A) Select the "WIDEBURST" in submenu. Using Tele/wide Command,
- B) Select the mode ON, OFF using Near/Far command.

#### 5.7 INITIAL SET :

If initial mode set to ON, All SPECIAL functions are changed to the factory setting

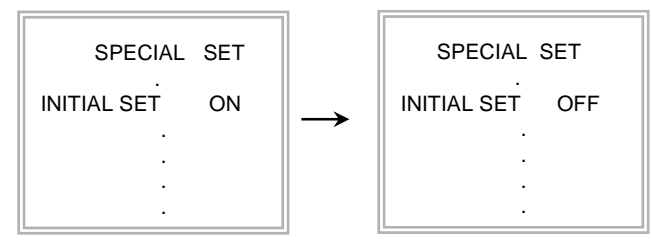

- A) Select the "ININTIAL SET " in submenu. Using Tele/wide Command,
- B) Set the initial set mode to ON or OFF Using Near/Far Command

## 5.8 RETURN TO MAIN MENU :

This function is exit to main menu.

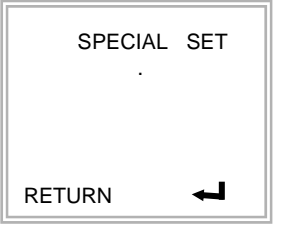

A) Select the "RETURN " in submenu. Using Tele/wide Command, B) Set the return mode Using Near/Far Command

#### (6) MOTION DETECTION SET

6.1 DETECTION Mode Set :

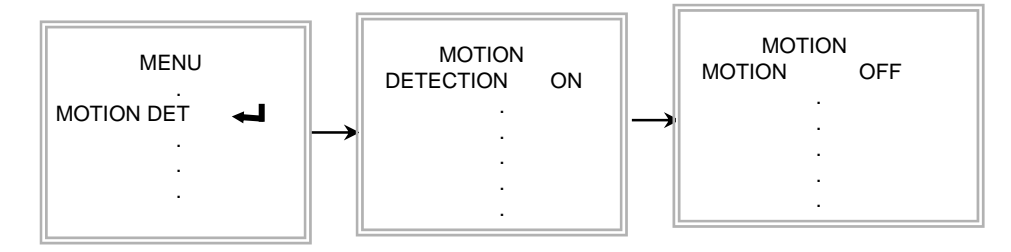

- A) Set "MOTION" in main menu using Protocol command or Demo. Soft ware.
- B) Select the "DETECTION" in submenu. Using Tele/wide Command,
- C) Set the mode ON, OFF using Near/Far Command.

#### 6.2 LEVEL ADJUST Set :

This function is available for DETECTION ON mode.

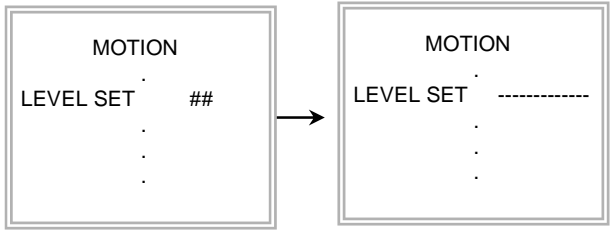

A) Select the "LEVEL SET" in submenu. Using Tele/wide Command,

B) Adjust the level to some sensitivity.

\* ## : Current value in motion detection ON mode.

# 6.3 INITIAL SET :

If initial mode set to ON, All MOTION functions are changed to the factory setting

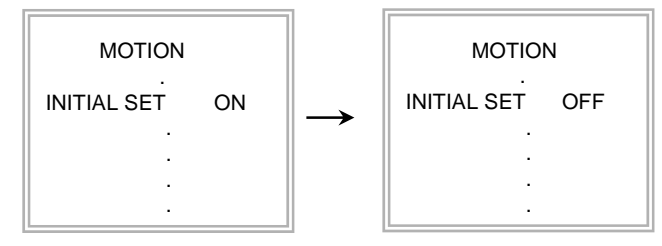

- A) Select the "ININTIAL SET " in submenu. Using Tele/wide Command,
- B) Set the initial set mode to ON or OFF Using Near/Far Command

## 6.4 RETURN TO MAIN MENU :

This function is exit to main menu.

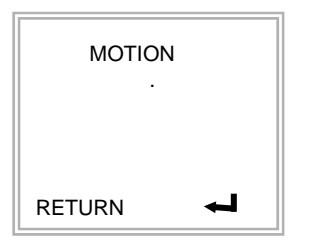

A) Select the "RETURN " in submenu. Using Tele/wide Command,

B) Set the return mode Using Near/Far Command

# (7) F. OSD SET

7.1 FUNCTION Set :

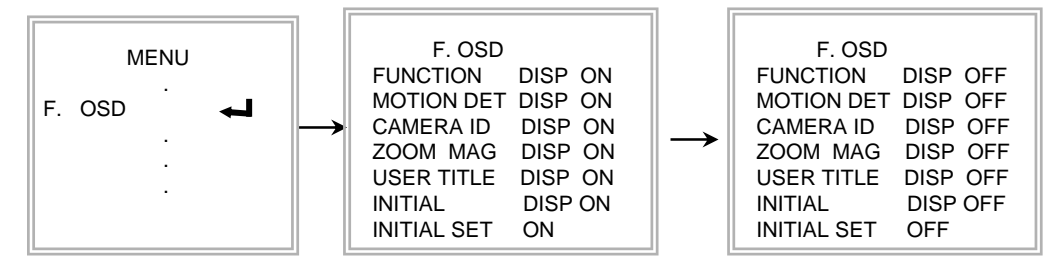

- A) Set F. OSD " in main menu using Protocol command or Demo. Soft ware.
- B) Select the mode what you want in submenu. Using Tele/wide Command,
- C) Set the display mode of OSD using Tele / Wide, Near/Far Command. \* INITIAL SET and RETURN are the same as before procedure.

(8) E. SENSITIVITY SET: Not used

## 8.2 INITIAL SET :

If initial mode set to ON, E.SENSITITY functions are changed to the factory setting

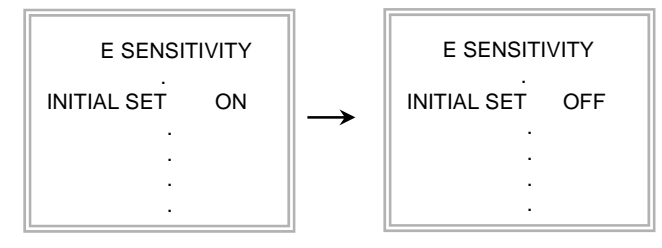

A) Select the "ININTIAL SET " in submenu. Using Tele/wide Command, B) Set the initial set mode to ON or OFF Using Near/Far Command

#### 8.3 RETURN TO MAIN MENU :

This function is exit to main menu.

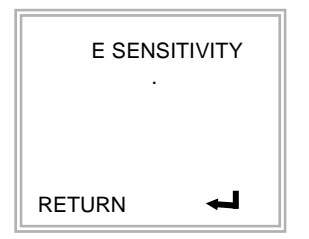

A) Select the "RETURN " in submenu. Using Tele/wide Command,

B) Set the return mode Using Near/Far Command

- (9) WDR:
- 9.1 WDR SET

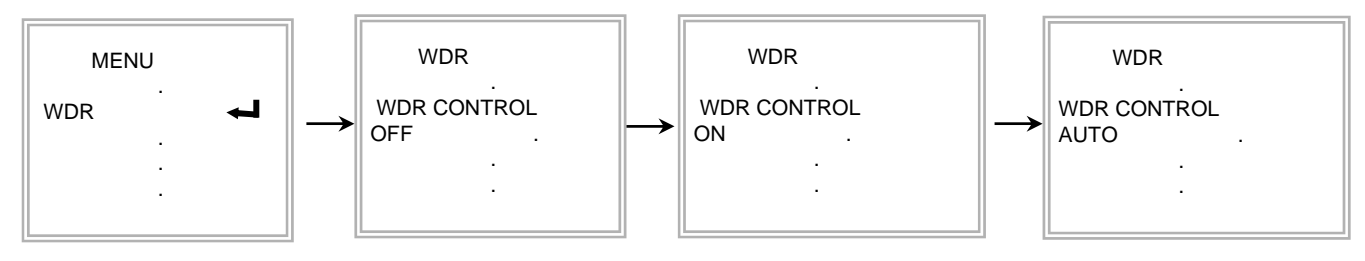

- A) Select the "WDR" in main menu using Protocol command or Demo. Soft ware
- B) Select the "WDR CONTROL" in submenu. Using Tele/wide Command,
- B) Select the WDR mode what you want in submenu. Using Near/Far Command \* Mode sequence : OFF-- ON -- AUTO
	- \* WDR Auto mode is working at the condition of high light back light.
- 9.2 LEVEL ADJUST Set :

This function is the gain adjustment of WDR

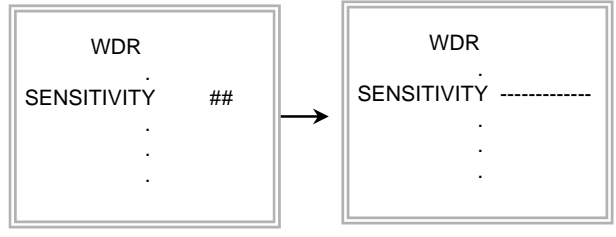

A) Select the "SENSITIVITY" in submenu. Using Tele/wide Command,

B) Adjust the level to some sensitivity using Near / Far Command.

\* ## : Current value of SENSITIVITY is before setting value.

9.3 INITIAL SET :

If initial mode set to ON, All WDR functions are changed to the factory setting

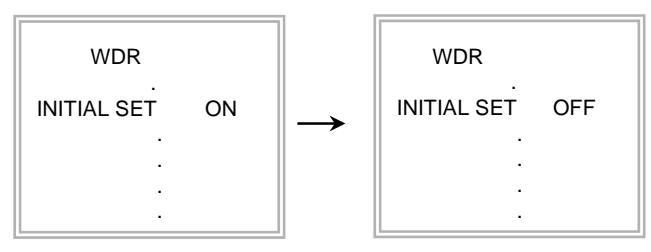

A) Select the "ININTIAL SET " in submenu. Using Tele/wide Command, B) Set the initial set mode to ON or OFF Using Near/Far Command

6.4 RETURN TO MAIN MENU :

This function is exit to main menu.

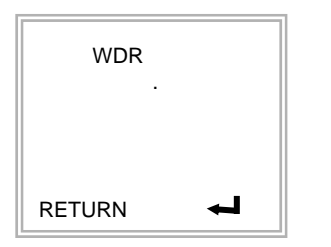

A) Select the "RETURN " in submenu. Using Tele/wide Command,

B) Set the return mode Using Near/Far Command